**INFORME PRACTICA EMPRESARIAL ANDALUZA S.A.S PAMPLONA**

#### **MYRIAM KARLEY URIBE SANCHEZ**

**1.094.268.081**

**UNIVERSIDAD DE PAMPLONA FACULTAD DE CIENCIAS ECONOMICAS Y EMPRESARIALES CONTADURIA PUBLICA PAMPLONA 2018**

#### **INFORME PRACTICA EMPRESARIAL ANDALUZA S.A.S. PAMPLONA**

**Requisito para obtener el título de Contadora Pública**

#### **MYIRIAM KARLEY URIBE SANCHEZ 1.094.268.081**

**Zaida Yonerika Cacua Rincón Supervisora Universidad de Pamplona**

**UNIVERSIDAD DE PAMPLONA FACULTAD DE CIENCIAS ECONOMICAS Y EMPRESARIALES CONTADURÍA PÚBLICA PAMPLONA 2018**

# **TABLA DE CONTENIDO**

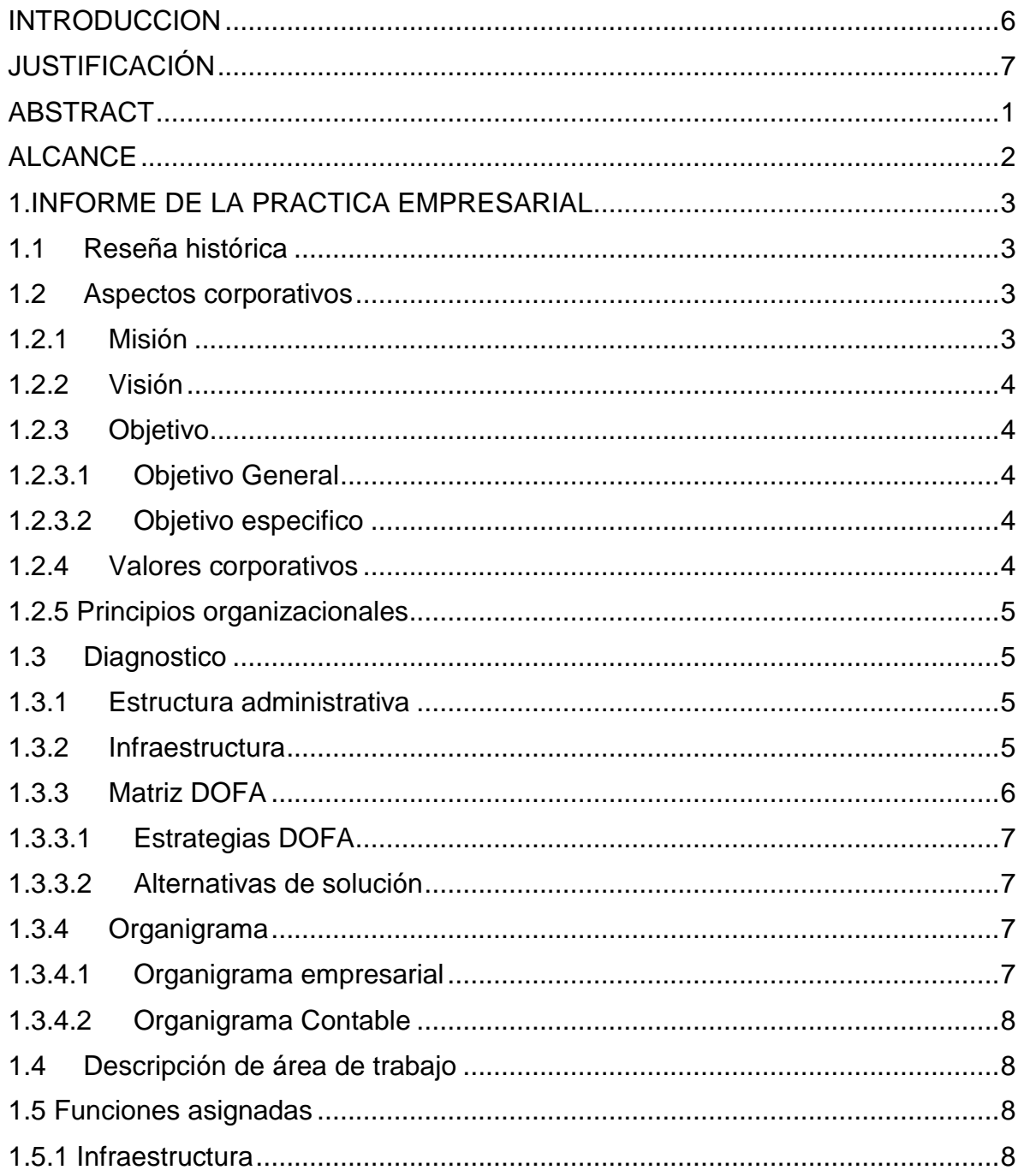

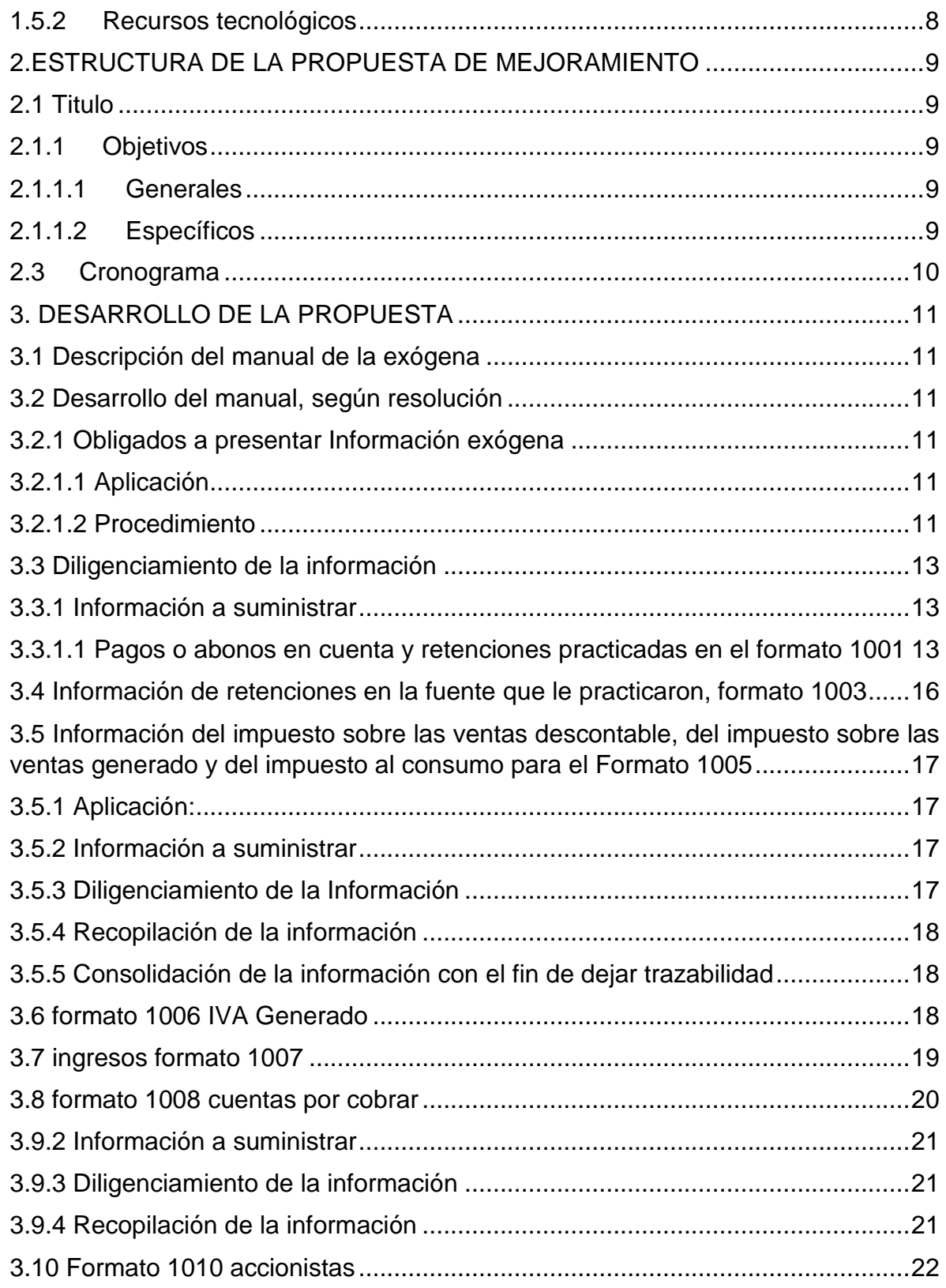

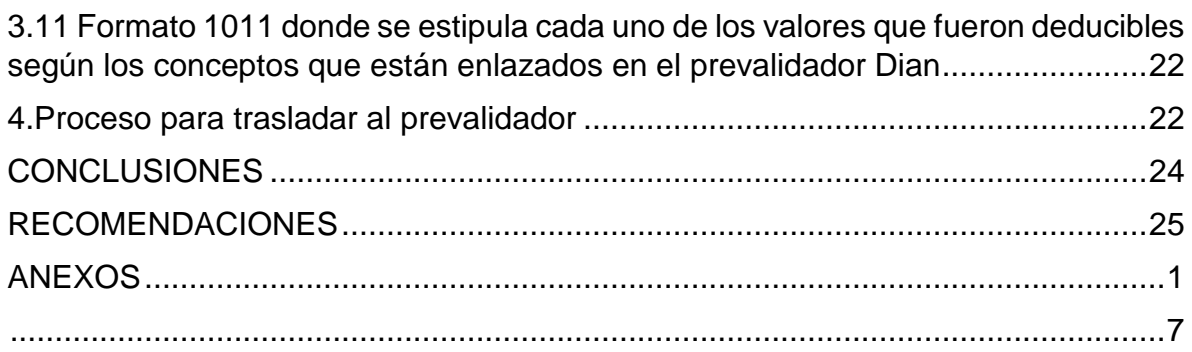

#### **INTRODUCCION**

<span id="page-5-0"></span>Este informe es realizado para conocer la situación actual en la práctica empresarial de la empresa ANDALUZA SAS en la cuidad de Pamplona, norte de Santander.

El cual desea reflejar un plan de mejoramiento en el departamento de contaduría implementado un manual de procedimientos para la exógena en el primer periodo del año 2018, para que en años posteriores el requerimiento por la Dian tenga un apoyo para la realización de esta y se pueda transmitir la información en los plazos establecidos por la Dian.

Se realizará con la ayuda de los dos softwares que posee esta empresa APL POS, TNS y con la resolución 000068 del 28 de octubre del 2016.

Esta información será aplicada a los formatos 1001,1003,1005,1006,1007,1008,1009,1010 cumpliendo así la normatividad vigente del título v de esta resolución.

## **JUSTIFICACIÓN**

<span id="page-6-0"></span>El plan de mejoramiento para el departamento de Contaduría de la Bodega Andaluza SAS, es realizado con el fin de apoyar la información a suministrar de todo lo relacionado al título v de la resolución 000068 de 28 de octubre del 2018. Con un manual de procedimientos a la Exógena, para que la empresa cumpla con la obligación de dar a conocer una vez al año sus respectivos movimientos y así la Dian pueda realizar el cruce de información; haciendo verificación de la información entregada.

Se realiza este manual para que exista un documento que sea de apoyo para la realización en años posteriores para la exógena, ayudando a la empresa a estar al día con los requerimientos de la Dian.

Los beneficios del manual de la exógena es que se tendrá un apoyo en los procedimientos a realizar para los requerimientos que sean exigidos por el gobierno

## **ABSTRACT**

<span id="page-7-0"></span>Este informe se utiliza para el apoyo en la información exógena requerida por la DIAN cada año, en el cual se da la implementación de un manual de procedimientos para la realización de la misma.

Se busca que la Bodega Andaluza SAS, tenga una base para la presentación de esta información cada año y este material puede servir como ayuda al personal encargado de este requerimiento.

Se toma la recolección del procedimiento realizado este año y se resume cada paso para los formularios 1001,1003,1005,1006,1007,1008,1009,1010 quedando como apoyo a esta información, para los años posteriores.

En la realización del manual de procedimientos para la Exógena se encontró la precisión en la información en los softwares TNS y POS como soporte de la información reflejada en el manual.

Los resultados reflejados en este informe son la exactitud en el procesamiento de la información antes de ser entregada en la plataforma de la Dian.

#### **ALCANCE**

- <span id="page-8-0"></span> Se busca para la Bodega Andaluza SAS de Pamplona que tenga un Apoyo para la presentación de la exógena para este año y años posteriores a su realización.
- Se pretende trasmitir la información y su clasificación de manera entendible y cómoda para el departamento de Contaduría.
- Con base al apoyo se pretende que la información y el procedimiento sea realizado en un menor tiempo.
- Se garantiza que la información presentada este bajo los parámetros y normativas vigentes.

## **1.INFORME DE LA PRACTICA EMPRESARIAL**

#### <span id="page-9-1"></span><span id="page-9-0"></span>**1.1 Reseña histórica**

La Bodega y Supermercado Andaluza SAS, nació hace 31 años por su fundador Luis Alirio Martínez Portilla; dedicada al comercio de víveres al detal en la calle 4 cerca a la sede principal de la universidad de Pamplona en el desarrollo de sus actividades durante 14 años.

Al cumplir este periodo de tiempo, traslada su negocio a la calle 6 centro de la ciudad de Pamplona en donde abarca más demanda de los productos ofrecidos, llegando a un crecimiento de su negocio alcanzado 3 sucursales en la misma calle incursionando una nueva modalidad en la compra de víveres al mayor y detal.

En el año 2013 cambia su razón social a Bodega y Supermercado Andaluza SAS en la cámara de comercio, bajo el N·1872 de los cuales están matriculados los siguientes establecimientos: Bodega andaluza con matricula N·7859 el 17 de febrero de 1999, Autoservicio la Andaluza con matricula N·17916 el 8 de octubre del 2010 y supermercado la Andaluza N·19496 el 3 de septiembre del 2013.

Actualmente brinda excelente servicio en atención al cliente creando la satisfacción en los clientes en los precios en el mercado y facilitando al Pamplones la adquisición de estos productos, manejando diversidad en canasta familiar y aseo dentro del municipio y en sus alrededores.

#### <span id="page-9-2"></span>**1.2 Aspectos corporativos**

#### <span id="page-9-3"></span>**1.2.1 Misión**

Andaluza SAS, es la bodega nacida en el corazón del pueblo Pamplonés que propende por el desarrollo económico de nuestra región y el amor por nuestras tradiciones satisfaciendo los deseos y las necesidades de nuestros clientes pertenecientes a todos los sectores sociales, contando para ello con la más amplia gama de productos y víveres en general de la mejor calidad, brindando confianza, comodidad y seguridad, apoyados en una perfecta combinación de proyección a la

tecnología y talento humano, comprometiéndonos así con el desarrollo social de Pamplona.

## <span id="page-10-0"></span>**1.2.2 Visión**

Ser para el año 2019, la mejor empresa comercializadora de víveres de la canasta familiar en el mercado Pamplones, ofreciendo un portafolio de productos en general garantizando así la satisfacción total de nuestros clientes internos y externos, manteniendo el liderazgo en el sector y frente a nuestros competidores más directos brindando un excelente servicio al cliente; basado en una cultura dinámica e innovadora donde el principal conductor sea los precios bajos.

## <span id="page-10-1"></span>**1.2.3 Objetivo**

## <span id="page-10-2"></span>**1.2.3.1 Objetivo General**

Crear en la cuidad de Pamplona el habito del buen servicio al cliente.

## <span id="page-10-3"></span>**1.2.3.2 Objetivo especifico**

- Mantener un excelente nivel de calidad en la prestación de los servicios que ofrece a los ciudadanos y comerciantes de la cuidad de pamplona N.S.
- Potenciar a corto y a mediano plazo las ventas de bienes de consumo de nuestra organización.
- Lograr la eficiencia y eficacia en el servicio a los clientes.

## <span id="page-10-4"></span>**1.2.4 Valores corporativos**

- **Verdad:** Es el fundamento de todo nuestro accionar, tanto a nivel personal como empresarial.
- **Integridad:** Entendida como la coherencia entre los valores afirmados y promovidos y la realización cotidiana de nuestro trabajo, tanto a nivel personal como empresarial.
- **Confidencialidad:** Proteger la información del cliente, la empresa y de toda operación cuya revelación exponga al riesgo de un uso ilegal de la misma.
- **Diligencia:** Realizando un esfuerzo constante para actuar con el más alto estándar profesional, responsabilidad, rectitud y eficiencia en el cumplimiento del encargo confiado.

#### <span id="page-11-0"></span>**1.2.5 Principios organizacionales**

- **Responsabilidad:** todas las personas que laboran en Andaluza SAS asumen las implicaciones de sus decisiones, acciones y se esfuerzan por cumplir con diligencia todos los encargos recibidos.
- **Legalidad:** el personal de Andaluza SAS realiza sus funciones con estricta observancia de la normatividad y de las leyes aplicables en su accionar, así como con absoluto respeto al estado de derecho y las políticas internas de la empresa.
- **Imparcialidad:** el tratamiento que brinda el personal de Andaluza SAS, se realiza sin conceder preferencia o privilegios a una(s) persona(s) en perjuicio de otra(s); sino buscando en cualquier escenario la promoción integral de la persona.

## **1.3 Diagnostico**

## <span id="page-11-2"></span><span id="page-11-1"></span>**1.3.1 Estructura administrativa**

Bodega Andaluza SAS está conformada por:

- Representante legal: a cargo de Luis Alirio Martínez Portilla, como único encargado ante las entidades supervisoras.
- Administrador: a cargo de Ramiro Portilla, quien es el encargado de contratar al personal para trabajar y de relacionarse con los distintos proveedores que abastecen este establecimiento.
- Administradores delegados: A cargo de rosa Martínez Portilla para Bodega Andaluza, German Martínez Portilla para la bodega el mayor y Zully Martínez portilla a cargo del Súper y Autoservicio Andaluza.
- Revisora Fiscal: a cargo de Johana Sánchez, supervisa periódicamente que la empresa cumpla con la normatividad vigente requerida por el gobierno.
- Contador Público: a cargo de Farid Villalba Villalobos encargado de los estados financieros de esta empresa, garantizando la fe pública de la información reportada según los requerimientos de la Dian.
- Encargados del control del sistema de cajas registradoras: A cargo de Fabián Gómez y Anderson Zapata quienes registran diariamente el reporte de ventas.

## <span id="page-11-3"></span>**1.3.2 Infraestructura**

Esta empresa cuenta con tres locales propios y uno arrendado más una bodega amplia para el depósito de grandes cantidades de productos en general, su

distribución se da de la siguiente manera, harinas, azúcar, aceite, arroz en grandes cantidades y productos ya listos para llegar al consumidor final.

Maneja un almacenamiento de datos para las cajas registradoras llamado ASEICON POS y para el departamento de contabilidad TNS.

Cuenta con dos oficinas encargadas de la administración y procesamientos de datos de la información contable.

#### <span id="page-12-0"></span>**1.3.3 Matriz DOFA**

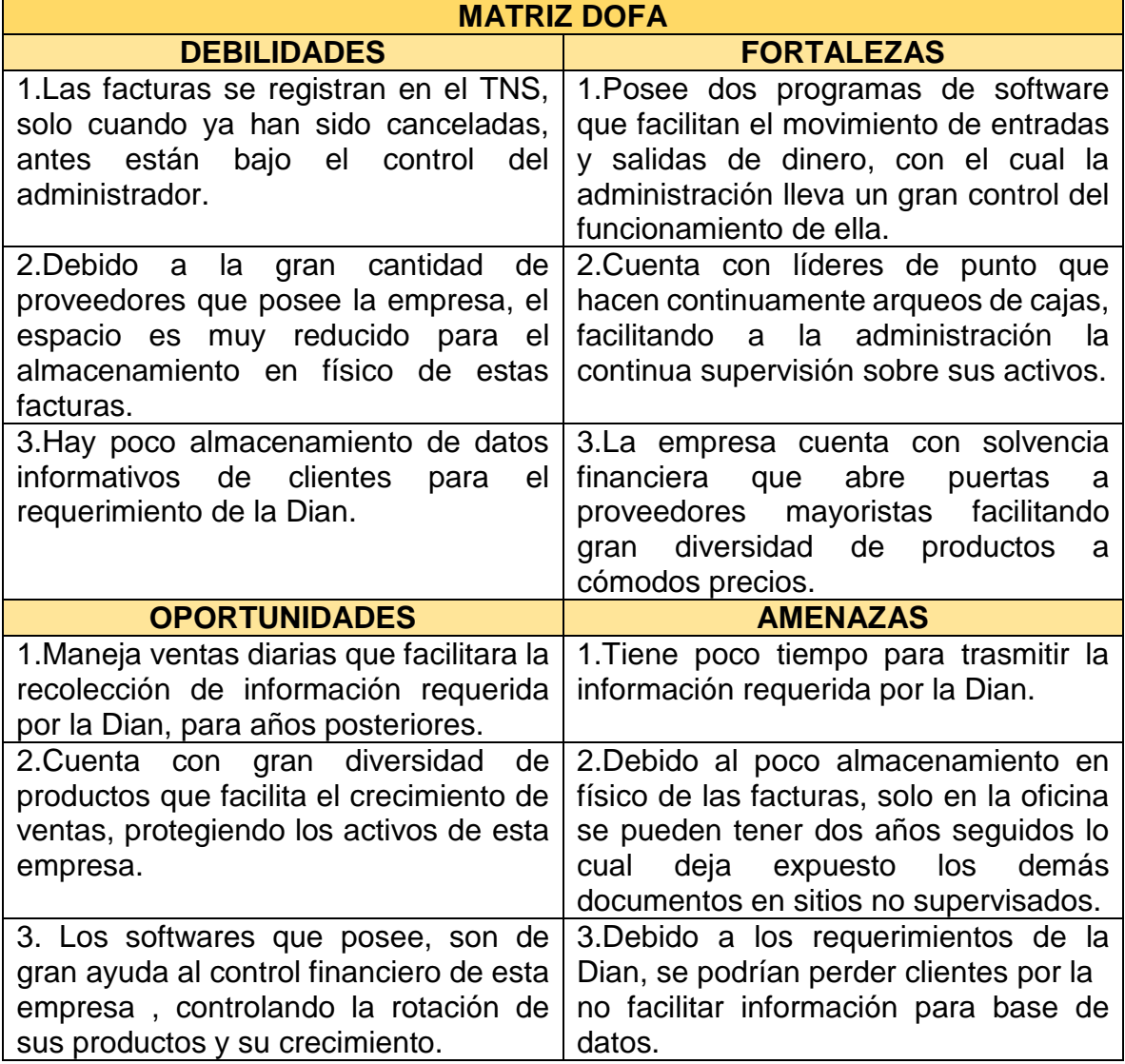

## <span id="page-13-0"></span>**1.3.3.1 Estrategias DOFA**

- F 1 O 3 Los programas de software, adquiridos por la empresa dan mayor seguridad en el crecimiento de ella, ayudando a controlar sus activos.
- F 3 A 1 Los proveedores con los que cuenta la empresa, le serán de gran ayuda para el cumplimiento de los plazos establecidos por la Dian, para la Exógena.
- F 1 A 1 Los softwares facilitaran la información, para cumplir con los requerimientos de la Dian.
- D 3 O 1 Las ventas diarias facilitaran la información de los clientes, para almacenarlos en base de datos para años posteriores.
- D 2 A 2 Debido a que las facturas solo se almacenan 2 años, se tiene el riesgo que el año que hace falta, se puedan perder.

## <span id="page-13-1"></span>**1.3.3.2 Alternativas de solución**

F 1 Los programas informáticos además de aumentar el activo de la empresa, también le proporcionan información para los requerimientos que el gobierno les exija.

A 2 A pesar que la empresa cuenta con poco tiempo para la presentación de la Exógena, los softwares le ayudaran a cumplir en el plazo establecido.

## <span id="page-13-2"></span>**1.3.4 Organigrama**

#### <span id="page-13-3"></span>**1.3.4.1 Organigrama empresarial**

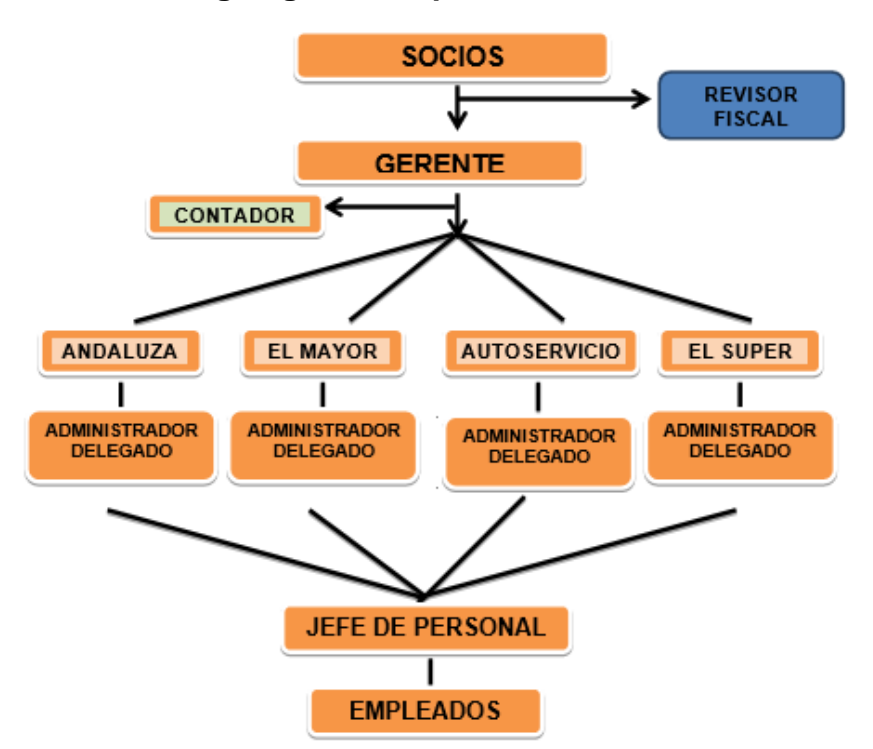

## <span id="page-14-0"></span>**1.3.4.2 Organigrama Contable**

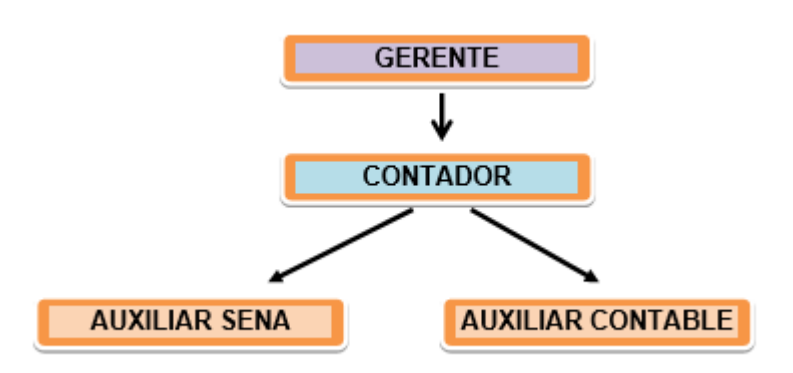

## <span id="page-14-1"></span>**1.4 Descripción de área de trabajo**

La práctica empresarial se está realizando en la Bodega Andaluza SAS, en el departamento de contabilidad, con un buen ambiente de trabajo en el cual se puede desarrollar las actividades diarias para mantener al día la información del software contable TNS.

#### <span id="page-14-2"></span>**1.5 Funciones asignadas**

- Registro en el software contable TNS en ingresos, facturas de compra y venta.
- Causación y pago de nómina.
- Liquidaciones de nómina.
- Actualización de base de datos RNBD.

#### <span id="page-14-3"></span>**1.5.1 Infraestructura**

- Escritorio y silla
- Archivadores

#### <span id="page-14-4"></span>**1.5.2 Recursos tecnológicos**

- Computador
- Impresoras
- Internet
- Softwares contables TNS y POS

## **2.ESTRUCTURA DE LA PROPUESTA DE MEJORAMIENTO**

## <span id="page-15-1"></span><span id="page-15-0"></span>**2.1 Titulo**

Manual de procedimiento para la exógena, en el departamento de Contaduría de la Bodega Andaluza SAS, en el primer semestre del 2018.

## <span id="page-15-2"></span>**2.1.1 Objetivos**

#### <span id="page-15-3"></span>**2.1.1.1 Generales**

Realizar un manual de procedimiento para la exógena, en el departamento de Contaduría de la Bodega Andaluza SAS, en el primer semestre del 2018.

## <span id="page-15-4"></span>**2.1.1.2 Específicos**

- Identificar los pasos a seguir para realizar el manual de la Exógena.
- Establecer las categorías para la clasificación del manual de la Exógena en los formatos 1001,1003,1005,1006,1007,1008,1009,1010.
- Describir el modo a seguir para la realización del manual de la Exógena.

<span id="page-16-0"></span>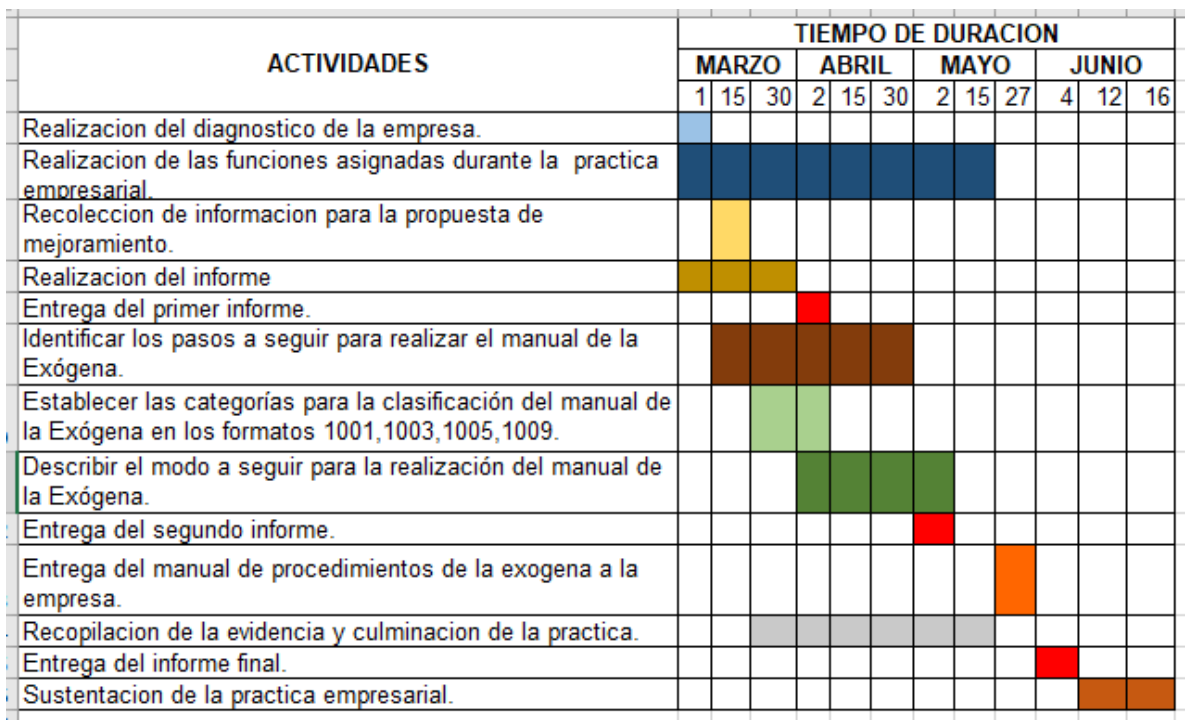

# **2.3Cronograma**

## **3. DESARROLLO DE LA PROPUESTA**

#### <span id="page-17-1"></span><span id="page-17-0"></span>**3.1 Descripción del manual de la exógena**

El manual de la exógena se realizó con base a la resolución 000068 del 28 octubre del 2016, del título V que aplica a la empresa Bodega Andaluza SAS en Pamplona, Norte de Santander.

Este plantea los pasos a realizar de forma concisa explicando cómo extraer la información, como organizarla y como trasmitirla aun verificador para que pueda ser entregada a la plataforma de la Dian.

#### <span id="page-17-2"></span>**3.2 Desarrollo del manual, según resolución**

#### <span id="page-17-3"></span>**3.2.1 Obligados a presentar Información exógena**

#### <span id="page-17-4"></span>**3.2.1.1 Aplicación**

Aplicación en el título I, Artículo 1 de la resolución 000068 de 28 de octubre del 2016 en lo siguiente numerales:

a) Las personas naturales y asimiladas, qué en el año gravable 2015, hayan obtenido Ingresos brutos superiores a quinientos millones de pesos (\$500.000.000 enunciados en el literal a) del artículo 4 de la presente Resolución, están obligadas a suministrar la información de que tratan los literales b), c), d), e), f), g), h), i) y k) del artículo 631 del Estatuto Tributario, de conformidad con lo establecido en los artículos 18, 27 y 28 de la presente Resolución.

b) Las personas jurídicas, sociedades y asimiladas y demás entidades públicas y privadas enunciadas en el literal b) del artículo 4 de la presente Resolución, que en el año gravable 2015, hayan obtenido ingresos brutos superiores a cien millones de pesos (\$100.000.000), están obligadas a suministrar la información de que tratan la Continuación de la Resolución por la cual se establece el grupo de obligados a suministrar a la U.A.E. Dirección de Impuestos y Aduanas Nacionales DIAN, por el año gravable 2017, la información tributaria establecida en los artículos 623, 623-2 (sic), 623-3, 624, 625, 627, 628, 629, 629-1, 631, 631-1, 631-2, 631-3 y 633 del Estatuto Tributario, en el artículo 2.8.4.3.1.2 del Decreto 1068 de 2015.

#### <span id="page-17-5"></span>**3.2.1.2 Procedimiento**

El software TNS recolecta toda la información que se realizan mediante los asientos contables de los hechos económicos que se originan dentro del periodo contable. Debido a que realizo la adquisición software en el segundo semestre del 2017, no

se parametrizo debidamente para que este trasfiera los datos a los formularios correspondientes según los reportes de información que se debe presentar a la DIAN.

Los pasos que se deben seguir para poder generar el manual, fueron los siguiente:

- 1. Se busca la resolución vigente para aplicarla según el año a informar.
- 2. Se busca el título donde se encuentra ubicada la empresa correspondiente al monto establecido por la Dian, para este caso es el título v donde nos especifica cada uno de los formatos y conceptos que se deben diligenciar, para ello se tuvo en cuenta lo siguientes pasos:
- 3. Se establecieron los formatos que la Andaluza está obligada a presentar son: 1001,1003,1005,1006,1008,1009,1010,1011.
- 4. Se verifica que concepto van en cada formato. En el caso del formato 1001 hace referencia a lo efectivamente pagado o abonado en cuenta.

Para ello se debe descargar un libro auxiliar de terceros de las cuentas contables de cada uno de los conceptos que son: 5001 pagos al trabajador, 5002 pagos por honorarios, 5004 pagos por prestación de servicios,5005 pago por servicios de arrendamientos,5007 compras,5010 cajas de compensación familiar, 5011 ARL y salud, 5012 pensión, 5045 bancos.

En el formato 1003 hace referencia en el concepto 1302 sobre las retenciones practicadas en las ventas y el concepto 1312 de los bancos.

Este formato 1005 hace referencia a la información del impuesto de las ventas generado, descontable y del impuesto al consumo.

En el formato 1008 hace referencia a la información de las cuentas por cobrar.

En el formato 1009 hace referencia a los saldos a 31 de diciembre de cada año que se quedaron por pagar, el concepto 2201 son los proveedores, el 2206 demás pasivos, 2204 obligación por impuestos, 2205 salarios por pagar y liquidaciones.

En el formato 1010: participación de los accionistas.

En el formato 1011: todas las deducciones, depreciaciones, pagos de seguridad social, empleador.

- 5. Se ingresa al módulo TNS contabilidad.
- 6. Se digita el usuario y la contraseña correspondiente.
- 7. En la parte superior del TNS se toma el ítem imprimir opción balance de comprobación. Para conocer los movimientos de las cuentas que se obtuvieron en el periodo y se clasifica la información según los siguientes formatos que hacen referencia a la empresa.

#### <span id="page-19-0"></span>**3.3 Diligenciamiento de la información**

#### <span id="page-19-1"></span>**3.3.1 Información a suministrar**

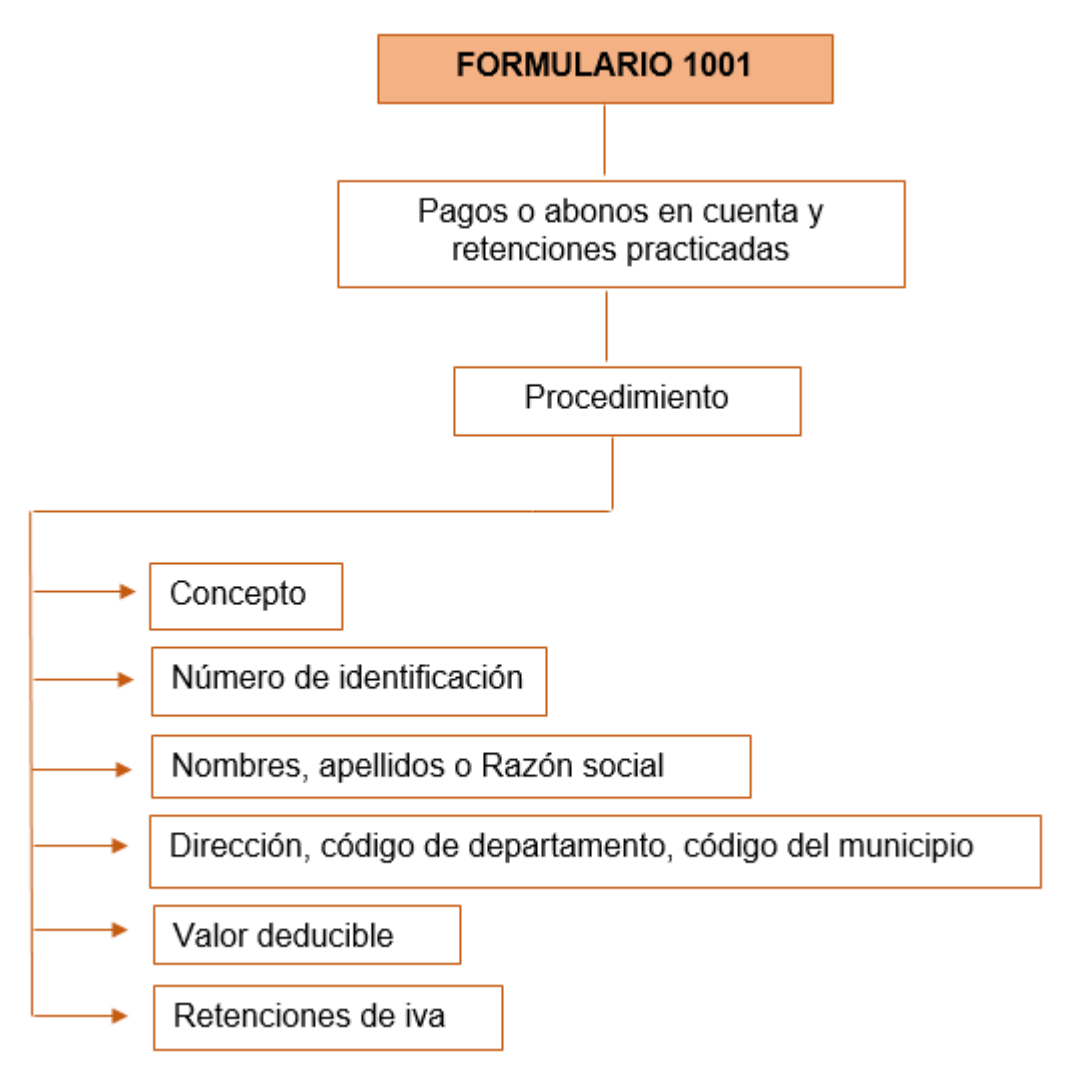

# <span id="page-19-2"></span>**3.3.1.1 Pagos o abonos en cuenta y retenciones practicadas en el formato**

#### **1001**

 Concepto: tenemos aplicación en los siguientes, según el capítulo II, Artículo 16; se llenará con el código correspondiente a reportar.

**Salarios, prestaciones sociales y demás pagos laborales 5001**. Se hace confrontación de la información del salario de cada empleado y las prestaciones sociales que efectivamente se le cancelo en el año.

**Honorarios**: se toma el valor acumulado, pagado o abonado en cuenta, de los terceros que prestaron este servicio, que son deducibles en la declaración de renta va en el concepto 5002.

**Servicios:** El valor acumulado pagado o abonado en cuenta, de todos los servicios generados durante el año como: Energía, acueducto y alcantarillado, publicidad, mantenimiento entre otros son deducibles en la declaración de renta va en el concepto 5004.

**Arrendamientos**: El valor acumulado pagado o abonado en cuenta, se hace una confrontación con la declaración de retenciones en la fuente por arrendamientos de cada mes durante todo el año con el total de los terceros relacionados en el sistema son deducible en la declaración de renta respecto al concepto 5005.

**Compra de activos movibles:** El valor acumulado pagado o abonado en cuenta, se hace una relación de las compras que son deducibles según el objeto social de la empresa que son reportadas a la Dian cada dos meses, con el valor relacionado en el sistema TNS, que se obtiene de un balance de comprobación filtrándolo por terceros. En este concepto también se debe relacionar el pago de la retención en la fuente, para este proceso se compara con el reporte en el formato 350 y en los certificados de retención emitidos a cada uno de los proveedores va en el concepto 5007.

**Los pagos o abonos en cuenta por concepto de aportes parafiscales al SENA, a las Cajas de Compensación Familiar y al Instituto Colombiano de Bienestar Familiar**, hace referencia en al valor que generaron las planillas del SOI por pagos de cajas de compensación familiar, ya que por estar amparados por la ley 1819 DE 2016, la empresa no está obligada al pago de los aportes del Sena y ICBF, y se compara con el balance de comparación del sistema que es deducible en la declaración de renta para el concepto 5010.

**Los pagos o abonos en cuenta efectuados a las empresas promotoras de salud EPS y los aportes al Sistema de Riesgos Laborales, incluidos los aportes del trabajador**, para este concepto se toma las planillas del SOI, confrontando la información que se tiene en el sistema en un balance de comprobación por terceros de los trabajadores, este valor se coloca en la casilla de no deducible, ya que estamos en la normatividad 1819 de 2016 y el valor que corresponde a los riesgos laborales es un gasto deducible a la empresa va en el concepto 5011.

**Los pagos o abonos en cuenta por concepto de aportes obligatorios para pensiones efectuados a los Fondos de Pensiones, incluidos los aportes del trabajador**, para este concepto se toma las planillas del SOI, confrontando la información que se tiene en el sistema en un balance de comprobación por terceros de los trabajadores, este valor comprende de un 16 por ciento del cual el 4 por ciento lo paga el trabajador, lo cual no es deducible en la declaración de renta, y el 12 por ciento corresponde al empleador, siendo deducible en la declaración de renta en el concepto 5012.

**Retención por ingresos de tarjeta débito y crédito**: se hace una confrontación con los gastos financieros del sistema con las conciliaciones bancarias generadas en el año sobre los gravámenes de los movimientos financieros siendo deducible solo un 50 por ciento del total del GMF van en el concepto 5045

Los pagos que acumulados por beneficiario por todo concepto sean menores a cien mil pesos (\$100.000), se informarán acumulados en un solo registro, con identificación **222222222**, razón social "CUANTÍAS MENORES" y tipo documento 43, en el concepto a que correspondan, reportando la dirección del informante.

 **Tipo de documento**: se llenará de la siguiente manera según el concepto al cual corresponda la información:

**43** para cuantías menores.

**13** para cedulas de ciudadanía.

**31** Para número de identificación tributaria.

- **Número de identificación:** esta casilla se llena con número de cedula de la persona natural o NIT de la persona jurídica añadiendo su número de verificación.
- **Nombres y Apellidos**: costa de primer nombre, segundo nombre, primer apellido, segundo apellido. Toda esta información va separada en casillas individuales sin puntos ni comas o cualquier otro símbolo.
- **Razón social**: esta casilla de determina para las personas jurídicas según la información correspondiente a rellenar.
- **Dirección**: no debe diligenciarse con pontos, comas, y /o símbolos, ya que el prevalidador marca error al momento de generar el archivo XML.
- **Código del departamento**: según datos establecidos por el DANE.
- **Código del municipio**: los encontramos en la base de datos del software y para verificación en el DANE para los códigos de los municipios.
- **Valor deducible**: son todos los pagos o abonos en cuenta que tienen que ver con el objeto social de la empresa.
- **No deducible**: comprende los gastos de que lo asume los trabajadores como es el caso de salud y pensión en un 4 %, según la ley 1819 de 2016. Y el 50 por ciento de los gravámenes financieros que corresponden a la empresa.
- **Retenciones en renta**: aplica solo a las personas naturales y jurídicas de las cuales se les practico retención en la fuente durante el año.

Nota las demás casillas que aparecen en el formato 1001, si no hay información de ellas se rellenan con el número 0, no debe quedar ninguna casilla vacía.

Ver anexo 1.

#### <span id="page-22-0"></span>**3.4 Información de retenciones en la fuente que le practicaron, formato 1003**

Para personas naturales y jurídicas enunciadas en los numerales, según resolución 068 del 28 octubre del 2016:

#### **3.4.1 Según el concepto que aplica**

**- Concepto 1302** sobre las retenciones practicadas en las ventas, se hace un reporte del sistema APL pos de ventas de las retenciones que le hicieron a la empresa. Que están obligadas a retener y se verifica con el certificado de la empresa que hace la retención.

**-Concepto 1312** Retención por ingresos de tarjeta débito y crédito, se confronta las conciliaciones bancarias con lo que se tiene en sistema, y los certificados que emite el banco.

#### **3.4.2 Informacion a suministrar**

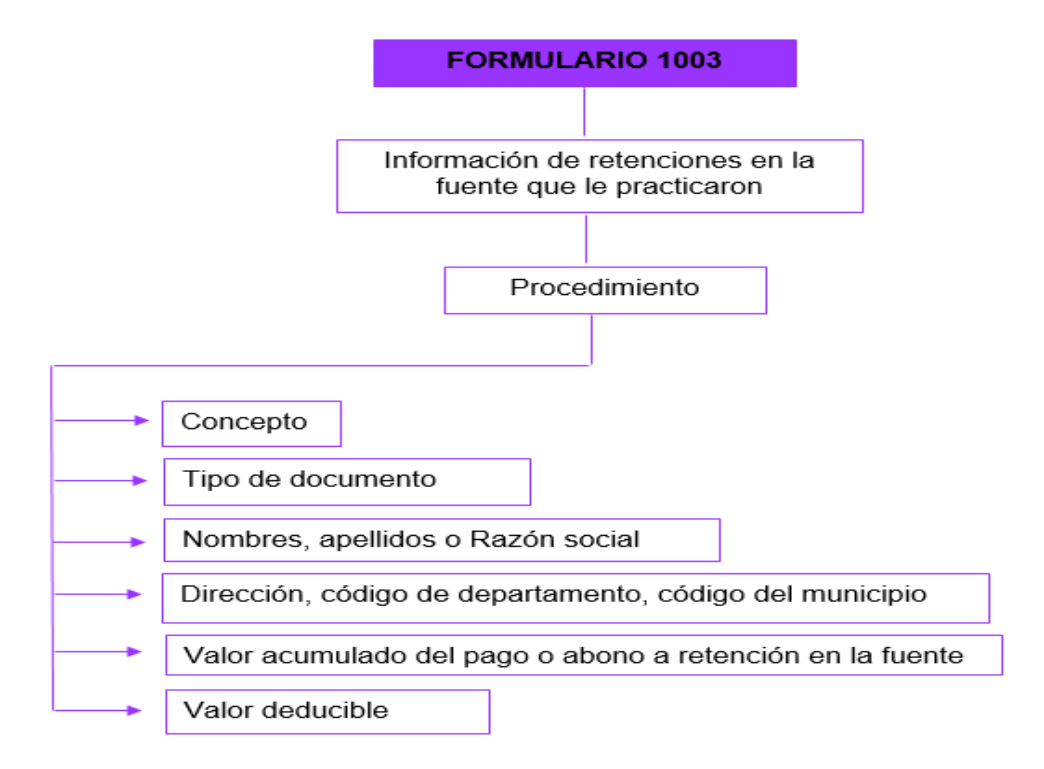

Nota las demás casillas que aparecen en el formato 1003, si no hay información de ellas se rellenan con el número 0, no debe quedar ninguna en vacía.

Ver anexo 2.

<span id="page-23-0"></span>**3.5 Información del impuesto sobre las ventas descontable, del impuesto sobre las ventas generado y del impuesto al consumo para el Formato 1005**

## <span id="page-23-1"></span>**3.5.1 Aplicación:**

Corresponde al valor de IVA descontable que se generó al realizar las compras para ello se descarga del sistema libro de comprobación donde se relaciona el IVA a reportarle a cada proveedor.

## <span id="page-23-2"></span>**3.5.2 Información a suministrar**

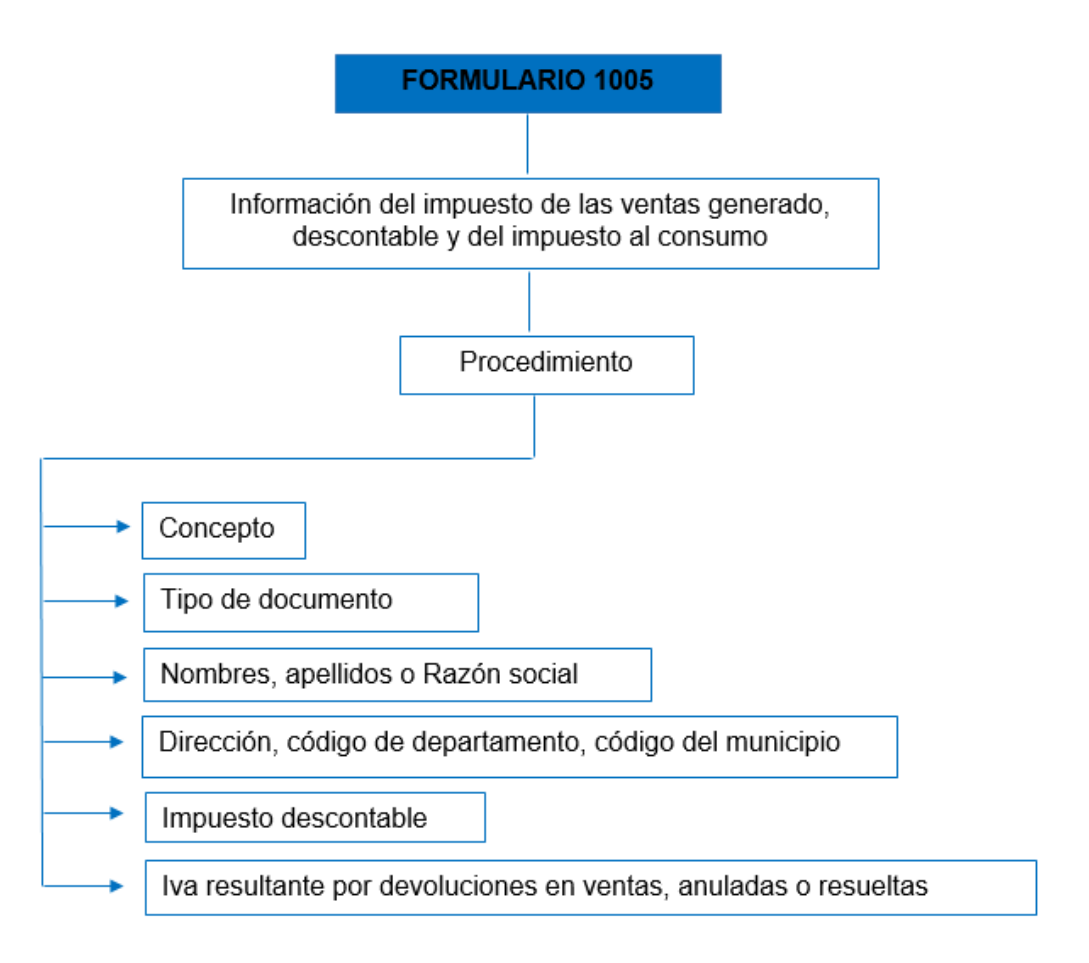

## <span id="page-23-3"></span>**3.5.3 Diligenciamiento de la Información**

Para concepto, tipo de documento, numero de verificación si aplica, nombres, apellidos o razón social, dirección, código de departamento, código del municipio se

realizará de acuerdo a lo mencionado en el punto 3.3.1.1 para trasmitir la información al formato 1005.

- **Impuesto descontable:** se llevará el total de iva acumulado durante el año a reportar.
- **Iva resultante por devoluciones en ventas anuladas rescindidas o resueltas:** en esta casilla solo se llenará si hubo devolución de iva acumulado durante el año a reportar en las compras, para las personas naturales o jurídicas a las cuales se les realizo la compra.

#### <span id="page-24-0"></span>**3.5.4 Recopilación de la información**

La información requerida para el diligenciamiento del formato 1005, se toma de un balance de comprobación para la cuenta 2408 del año que se va a reportar.

La información se organiza por empresa con su respectivo iva y si respectiva devolución acumulada si la hubo.

La información se trasmite al formato según lo acumulado del iva y de las devoluciones de iva que se dieron durante el año a reportar.

Ver anexo 3.

#### <span id="page-24-1"></span>**3.5.5 Consolidación de la información con el fin de dejar trazabilidad**

Toda la información que se descarga, se filtra y organiza de los formatos 1001 y 1005 se realiza un cuadro de información donde se deja la trazabilidad de las facturas, fechas, valores, retenciones, descuentos con el fin de tener un respaldo a requerimientos por parte de la DIAN o para confrontar la información que reporta la otra empresa.

Ver anexo 4 y 5.

#### <span id="page-24-2"></span>**3.6 formato 1006 IVA Generado**

En este formato se reporta los clientes de cada que están reportados en la base de datos del sistema APL pos de venta donde estipula el IVA por venta de los productos es este valor se reporta en las declaraciones que se realizan bimestralmente a la DIAN son los ingresos que son informados en la declaración de renta y que influyen con el objeto social de la entidad.

#### <span id="page-25-0"></span>**3.7 ingresos formato 1007**

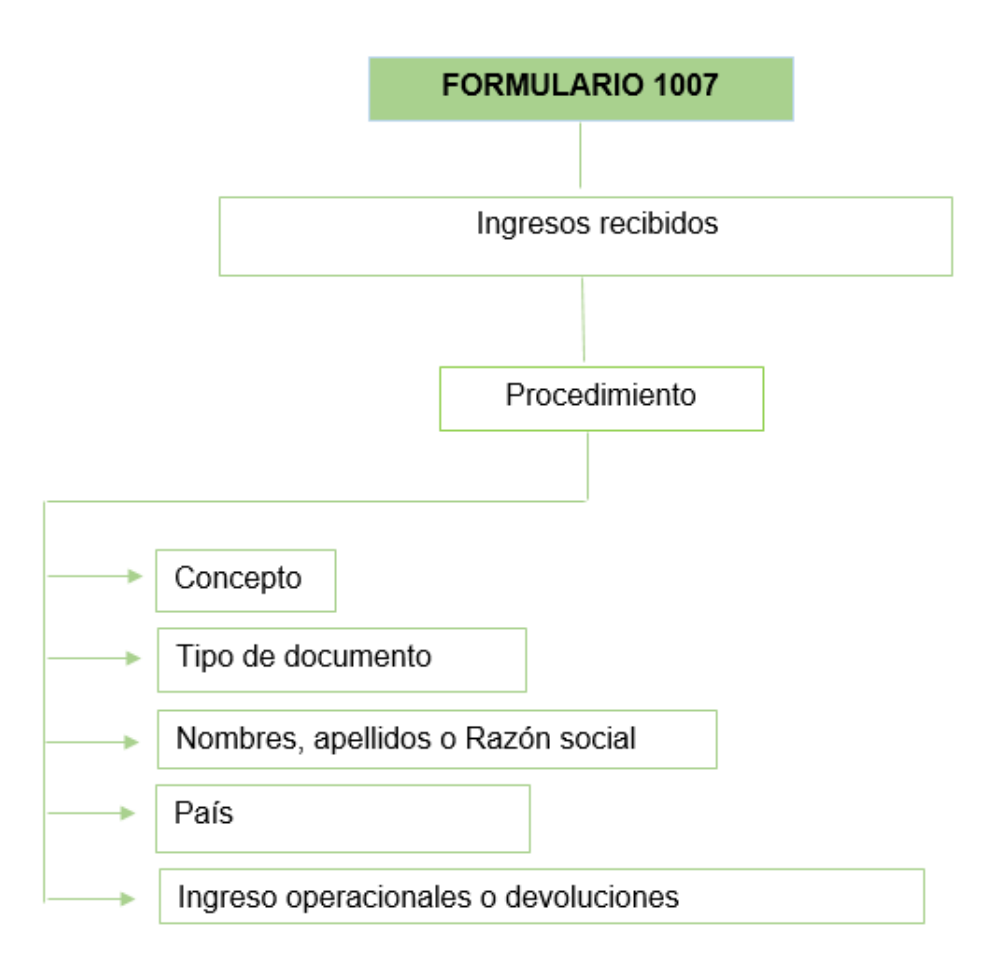

esta información se presenta basado de la base de datos que tiene la empresa en el sistema APL POS el cual se transmite al software contable TNS y este va al concepto 4001.

Los ingresos correspondientes a cuantías menores a \$ 100.000 se lleva a las cuantías menores con número de identificación 43.

Igualmente se relaciona los ingresos no operacionales como lo son los descuentos condicionados que otorgan los proveedores y estos se relacionan en el concepto 4002.

#### <span id="page-26-0"></span>**3.8 formato 1008 cuentas por cobrar**

Se obtiene de reporte de los clientes que a 31 de diciembre tenían deuda con la empresa y se ordena según las especificaciones que la Dian estipula para este formato concepto 1315.

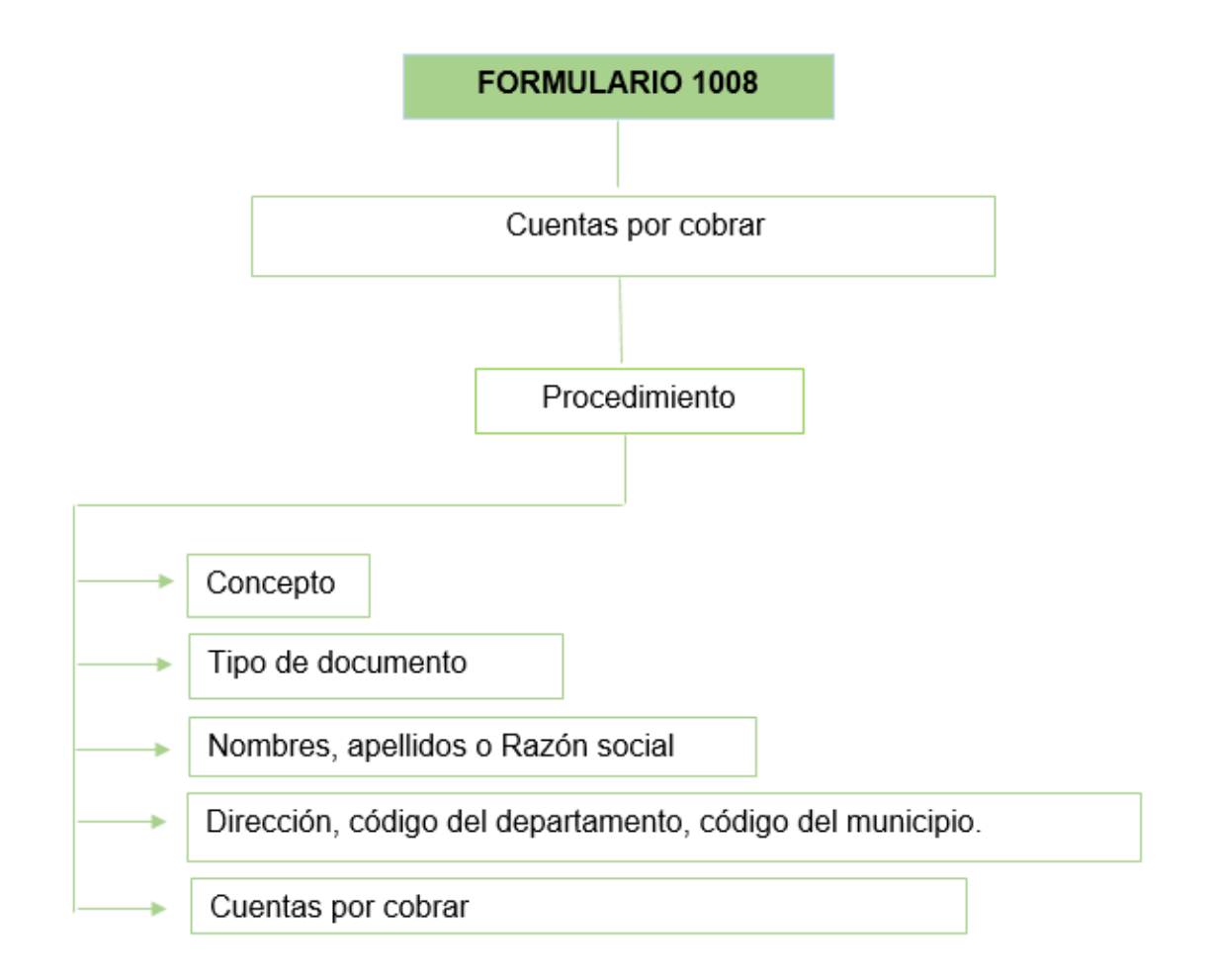

## **3.9 informaciones del saldo de los pasivos a 31 de diciembre para el formato 1009**

#### **3.9.1 Aplicación**

El valor del saldo de los pasivos a 31 de diciembre respectivamente se informará en el Formato 1009 Versión 7, de acuerdo con lo establecido en el numeral 18.6 del artículo 18 de la presente Resolución.

#### <span id="page-27-0"></span>**3.9.2 Información a suministrar**

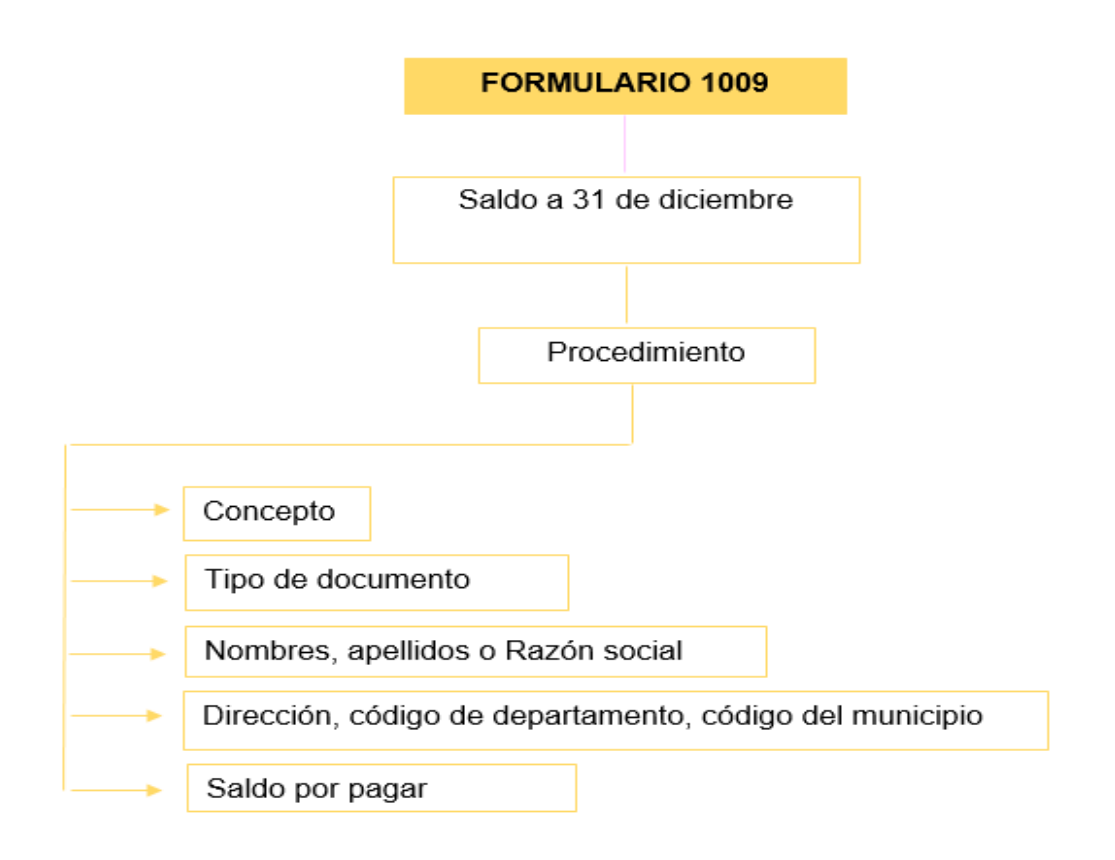

#### <span id="page-27-1"></span>**3.9.3 Diligenciamiento de la información**

 **Concepto:** de acuerdo a la información a reportar se colocará algunos de estos códigos.

El valor de los proveedores en el concepto 2202.

El saldo de pasivos, gravámenes y tasas 2204.

El saldo de pasivos laborales en el concepto 2205.

- **Demás datos:** nombres, apellidos, razón social, dirección, código del departamento, municipio y país se harán conforme lo ya hablado en el punto 3.3.1.1
- **Saldo de cuentas por pagar**: se trasmitirá la información de cuentas por pagar que no se causaron a 31 de diciembre del año a reportar.

#### <span id="page-27-2"></span>**3.9.4 Recopilación de la información**

Para diligenciar el formulario 1009 se deberá realizar un balance de comprobación de la cuenta 2335 a 31 de diciembre del año que se va a reportar la información.

Se ordenará conforme al concepto a colocar y se registrará el saldo pendiente por pagar en la casilla saldo de cuentas por pagar.

Ver anexo 8.

#### <span id="page-28-0"></span>**3.10 Formato 1010 accionistas**

La entidad solo cuenta con un accionista el cual tiene el 100% de participación solo se relaciona este.

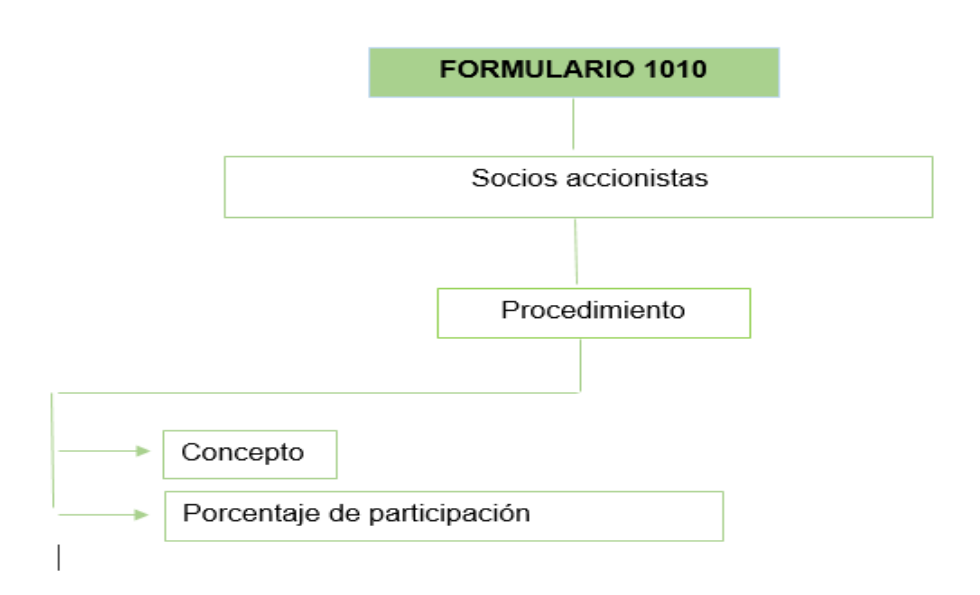

#### <span id="page-28-1"></span>**3.11 Formato 1011 donde se estipula cada uno de los valores que fueron**

**deducibles** según los conceptos que están enlazados en el prevalidador Dian

Ejemplo: valor depreciación, valor por pago por seguridad social, valor pago por parafiscales, deducción por aprendices, amortización, Donaciones entre otros.

#### <span id="page-28-2"></span>**4.Proceso para trasladar al prevalidador**

- 1. Se instala el prevalidador que se descarga de la por la página de la Dian
- 2. Esta queda guardada en el disco c
- 3. Luego se ingresa al inicio de prevalidador donde le va diciendo las indicaciones a tener en cuenta y se oprime en siguiente
- 4. Se selecciona en el prevalidador el formato a diligenciar
- 5. En complementarios se agrega el número de casillas de los formatos que se encuentran en el Excel según las casillas que este solicite.
- 6. Luego se genera el archivo XML donde si hay algún error el prevalidador le da la opción de ir a la casilla donde esta para corregir.
- 7. Hasta que le genere el archivo donde dice año, formato diligenciado, fecha realizado, fecha periodo, fecha final.
- 8. Este se guarda en bandeja de salida para luego realizar el proceso de presentación de información en el portal muisca de la DIAN.

#### **CONCLUSIONES**

- <span id="page-30-0"></span> El manual de procedimientos para la exógena presenta detalladamente la información requerida para que en años posteriores este pueda ser utilizado y modificada según sean los requerimientos de la DIAN.
- Los formatos presentados en este manual son el 1001,1003,1005 y 1009, de acuerdo a la importancia en la información exógena.
- La realización del manual de procedimientos exógena, se da como apoyo a la realización de las prácticas y como soporte al departamento contable de la Bodega Andaluza SAS.
- Este manual de procedimientos resume toda la información requerida su presentación.

#### **RECOMENDACIONES**

- <span id="page-31-0"></span> Este manual de procedimientos exógena se basó en cómo se presenta la información cuando el software TNS no está parametrizado, de lo contrario se descargan los formularios y se ordena la información.
- Se recomienda que solo se tome como apoyo en el procedimiento para las próximas declaraciones de exógena, debido a que la normatividad cambia con la resolución respectiva al año a declarar.
- A medida que sean presentadas las exógenas se recomienda que sea alimentado este apoyo y se deje una base, para que pueda ser de ayuda a los encargados del departamento Contable de la Bodega Andaluza SAS.

## **ANEXOS**

Anexo 1: formato 1001.

<span id="page-32-0"></span>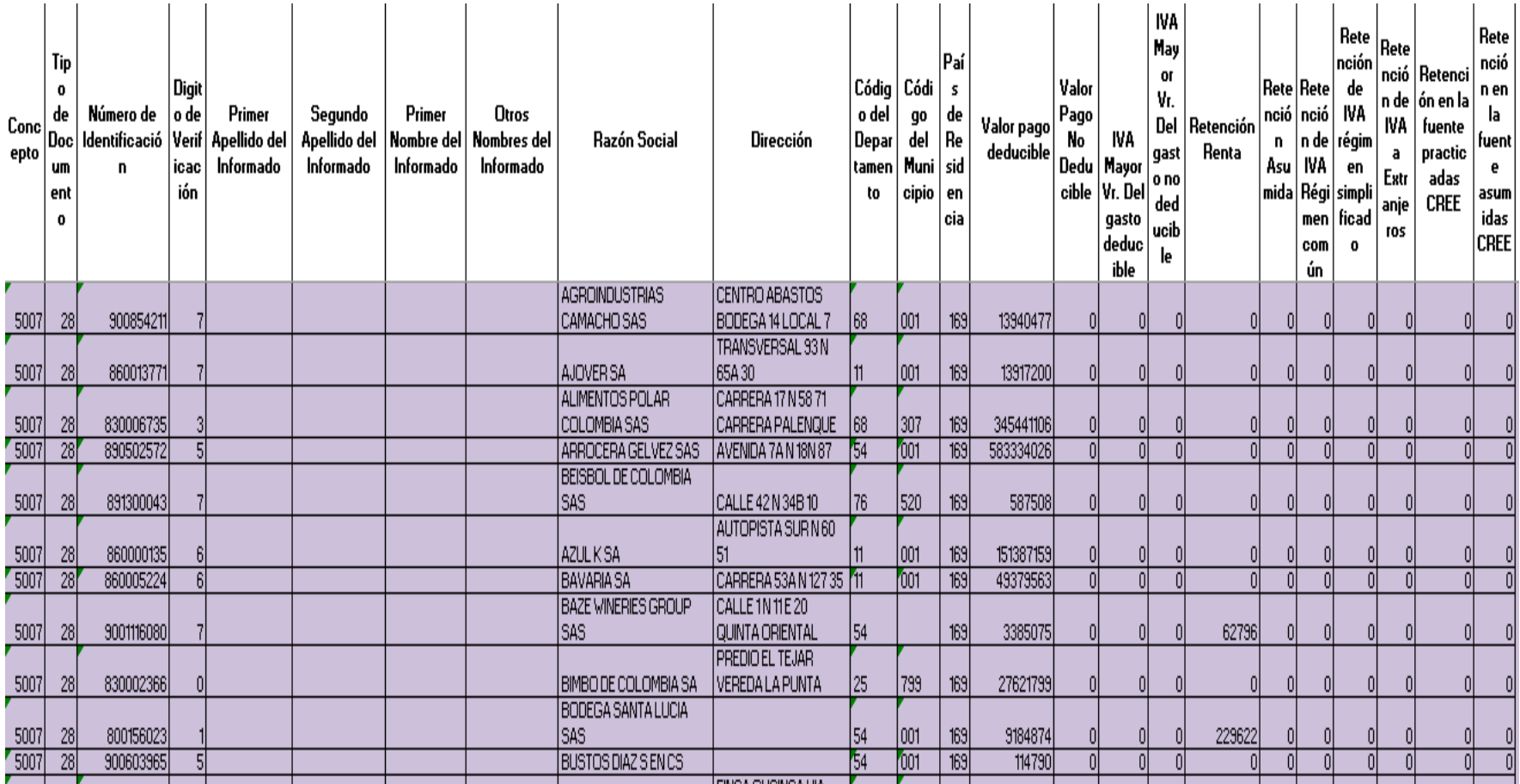

Anexo 2: formato 1003.

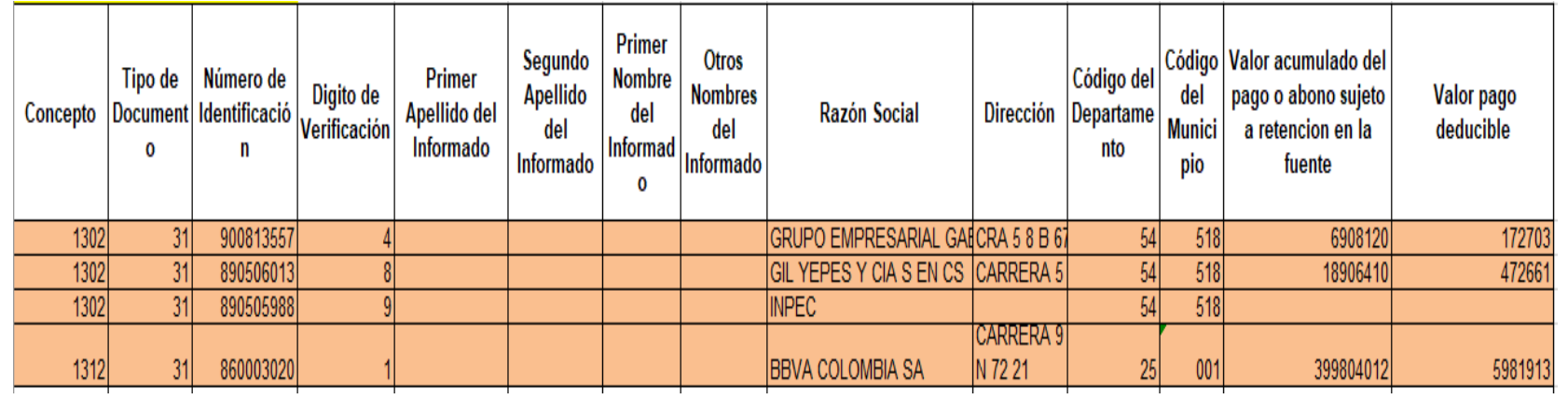

Anexo 3: formato 1005.

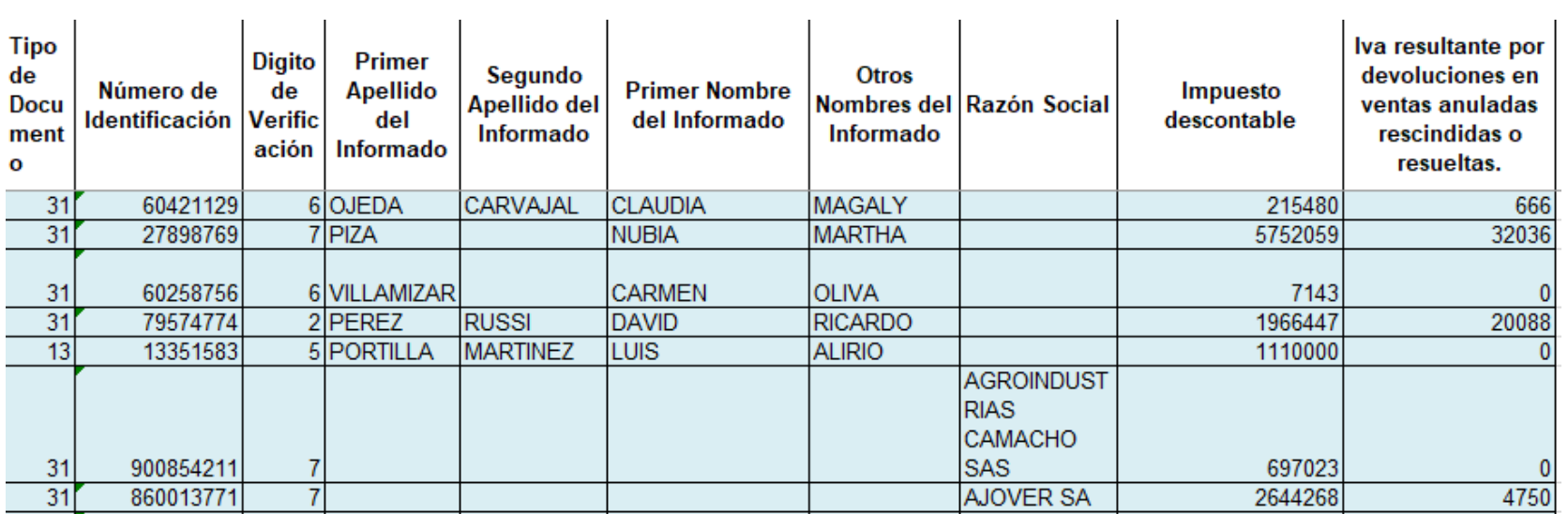

Anexo 4: trazabilidad de la información.

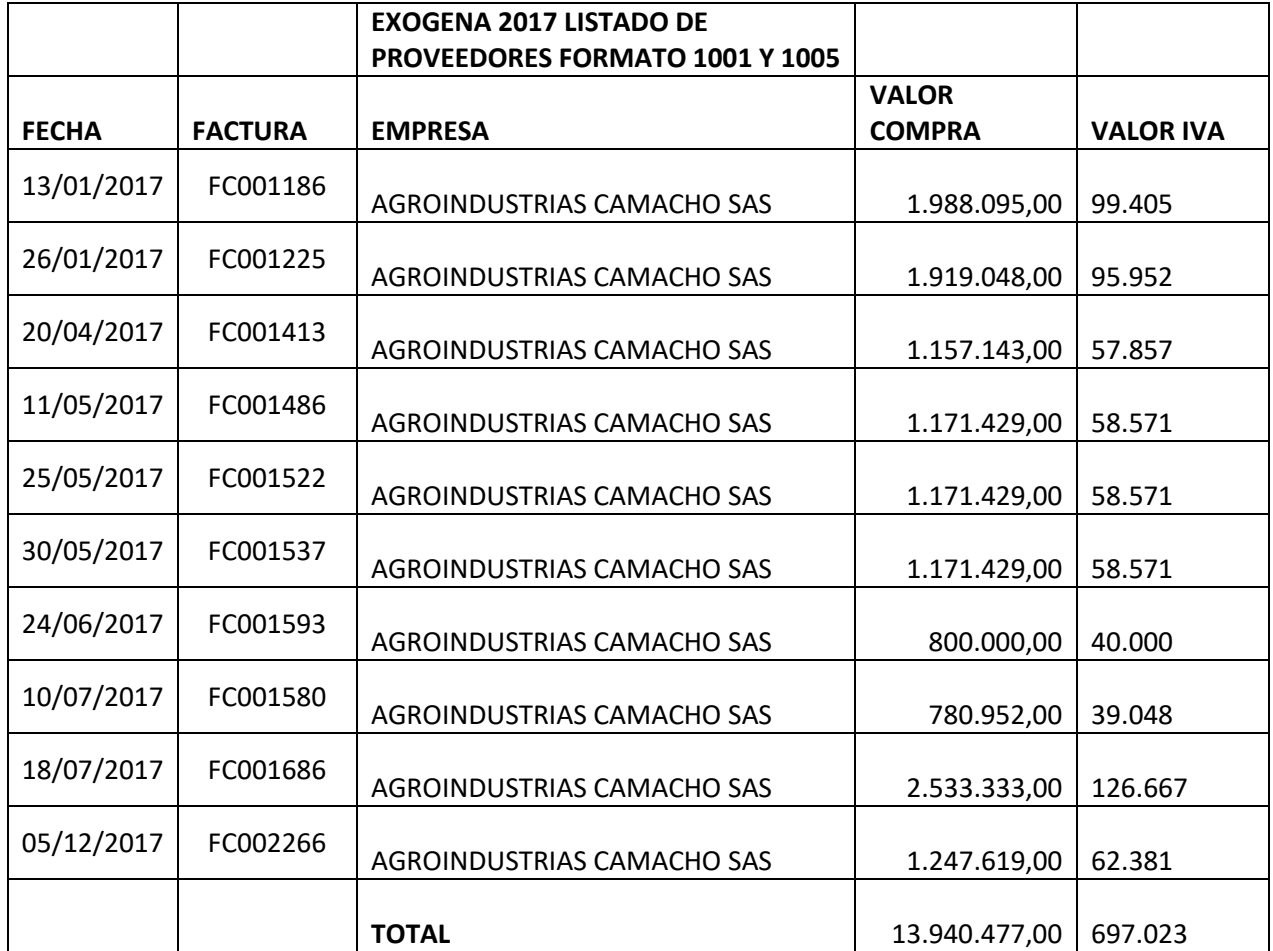

# Anexo 5

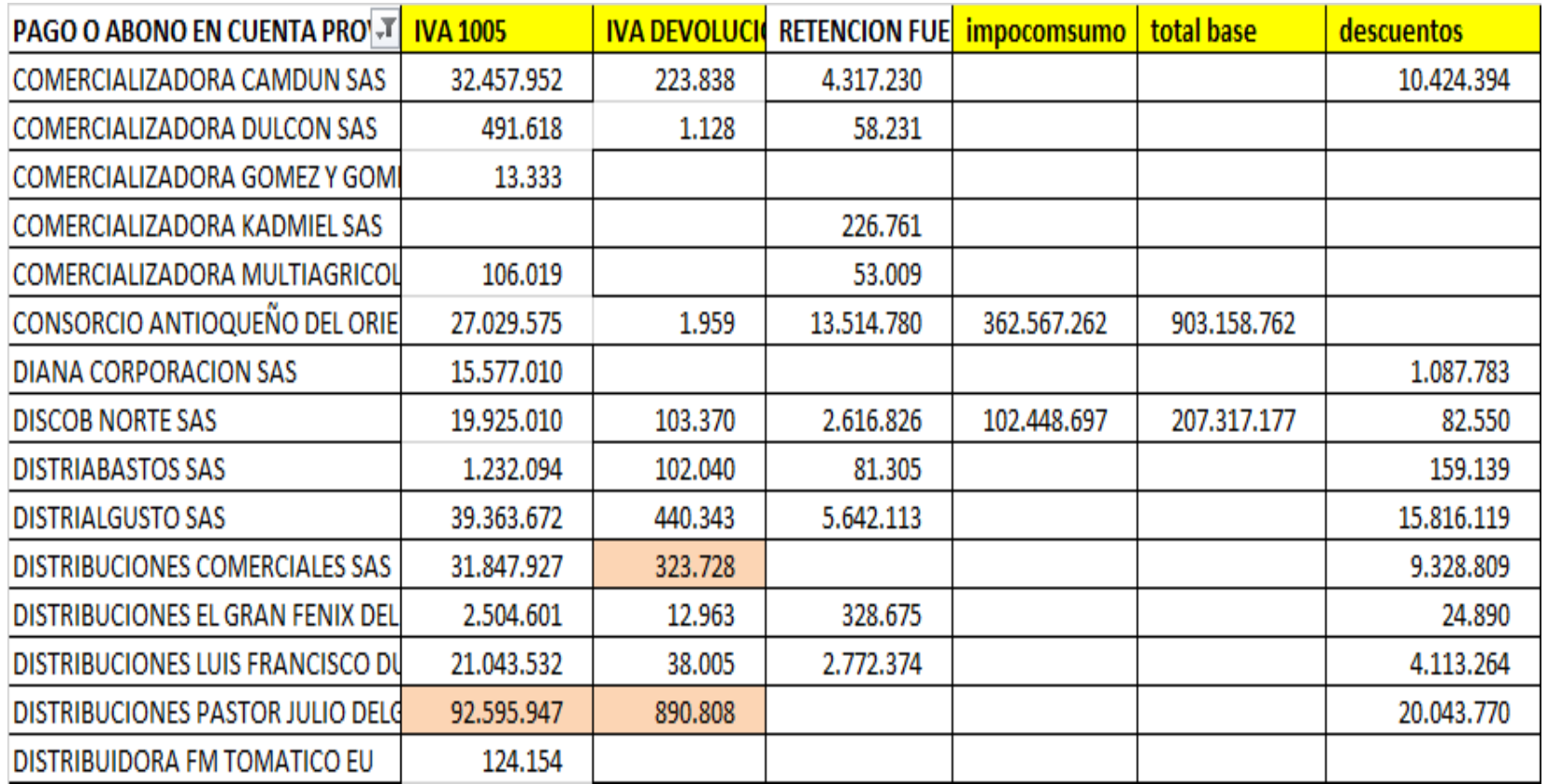

## Anexo Formato 1007

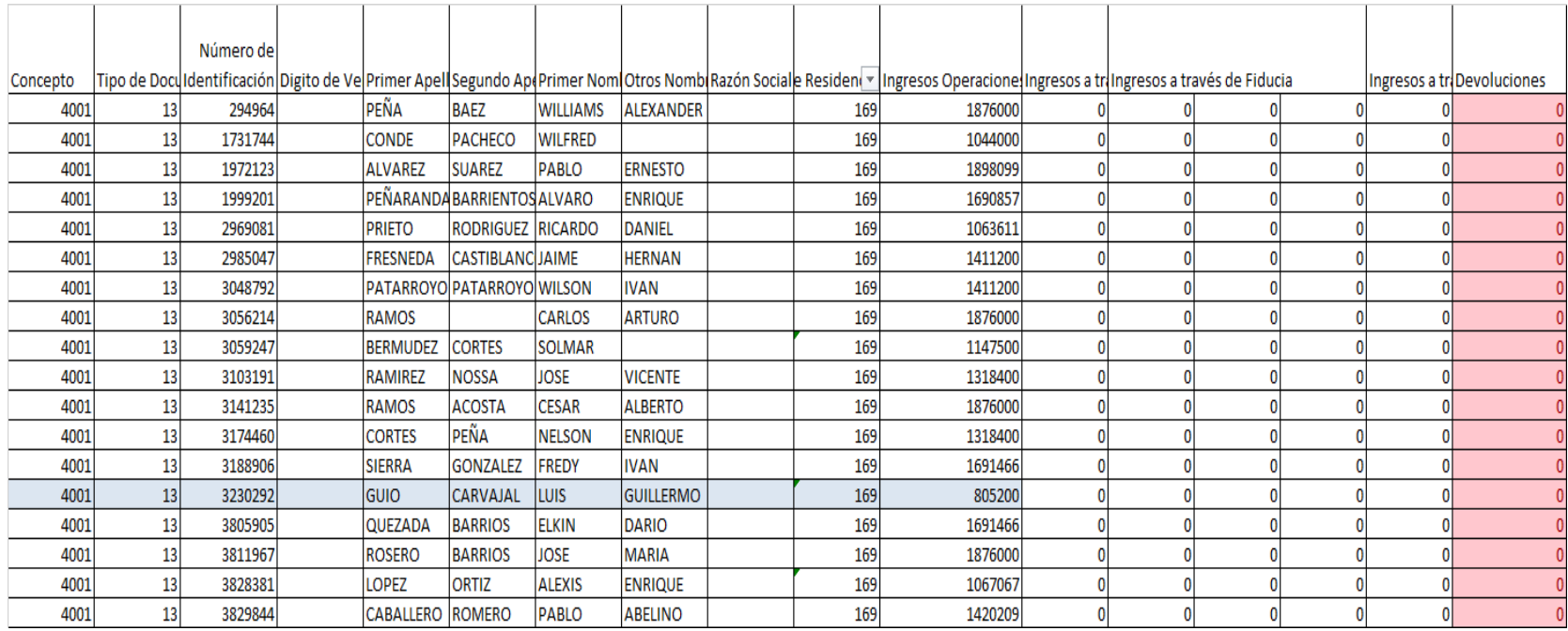

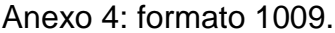

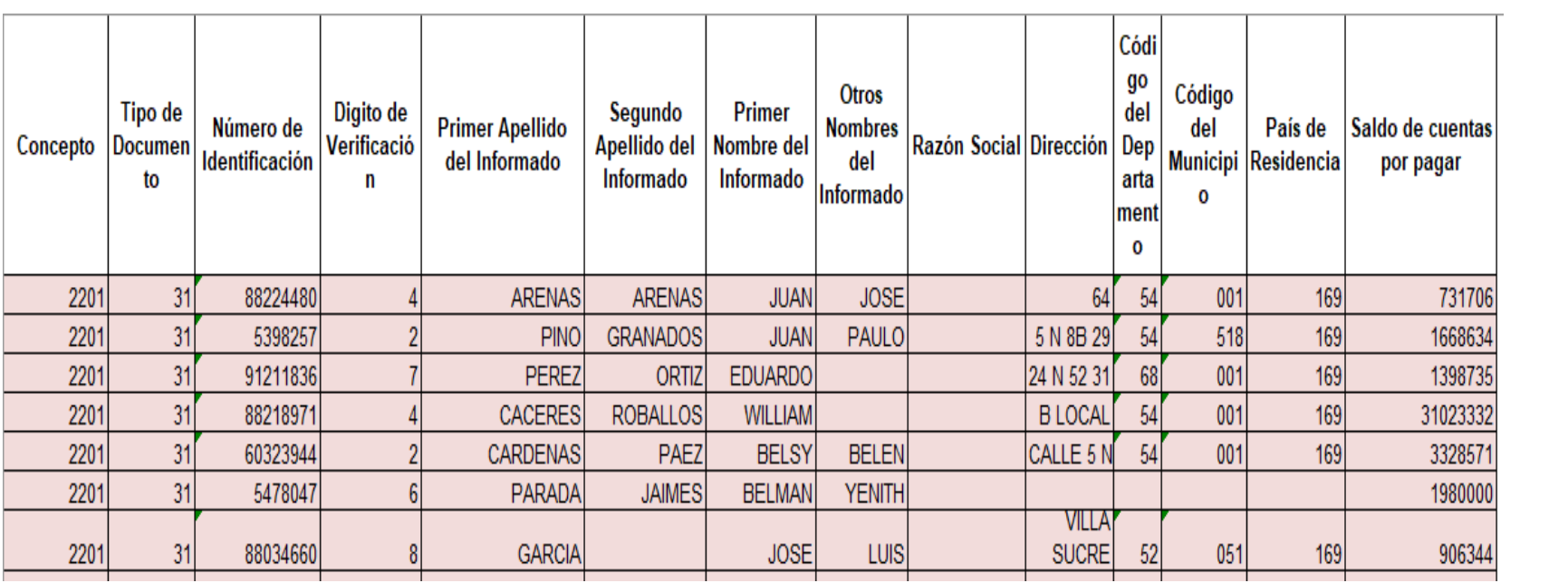

<span id="page-38-0"></span>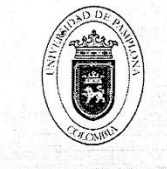

Universidad de Pamplona Pamplona - Norte de Santander - Colombia Tels: (7) 5685303 - 5685304 - 5685305 - Fax: 5682750 - www.unipamplona.edu.co

Pamplona, 27 de enero de 2018

GA170.90PA00.10-026

Señor RAMIRO MARTINEZ PORTILLA Gerente BODEGA LA ANDALUZA Ciudad

Cordial saludo.

Respetuosamente solicito su colaboración, para que la estudiante, MYRIAM KARLEY URIBE SANCHEZ, identificado con Cédula de Ciudadanía Nº 1.094.268.081, de X semestre del Programa de Contaduría Pública, Facultad de Ciencias Económicas y Empresariales de la Universidad de Pamplona, realice su Práctica Profesional, durante el primer periodo académico del año 2018, en esa Empresa.

Nuestra estudiante, profesional idóneo, competente para desempeñarse en el ámbito de los sistemas contables, con capacidad de análisis e investigación para la toma de decisiones, espíritu de liderazgo y eficiente capacidad para la gestión de procesos financieros; formación Integral en lo social, humanístico, tecnológico y contable, para cumplir funciones de Revisoría Fiscal, Auditoría Interna y Externa, Asesorías contables, financieras y tributarias.

La práctica cuenta con este Centro de Prácticas y Asesoría Empresarial, donde se ofrece orientación y se hace seguimiento personalizado al pasante, haciendo partícipe del proceso a su superior inmediato; comprende un periodo mínimo de 4 a 6 meses, equivalente a un semestre académico, en el horario que según la naturaleza de la labor encomendada requiera, sin exceder los términos de ley.

Manifiesto a Usted mi sentido de gratitud, al contribuir con esta etapa del proceso de formación académica de la estudiante, lo cual redunda en beneficio de la comunidad y particularmente, en la visión empresarial que deben tener nuestros egresados.

Información de contacto: correo electrónico, cenprac@unipamplona.edu.co, telefax (097) 5681761, Universidad de Pamplona.

Atentan fente

ÁLVARO PARADA CARVAJAL Director Centro de Práctica y Asesoría Empresarial

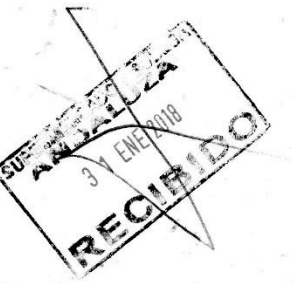

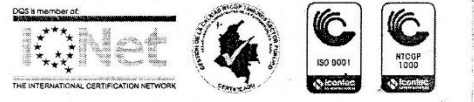

Formando líderes para la construcción de un nuevo país en paz

NIT: 900.620.721-7

Pamplona, 27 de enero del 2018.

Doctor: ALVARO PARADA CARVAJAL Director Centro de Práctica y Asesoria Empresarial Universidad de Pamplona

Respetuoso saludo:

Tengo el agrado de dirigirme a usted, con la finalidad de informarle que la señorita MYRIAM KARLEY URIBE SANCHEZ identificada con cedula de ciudadanía 1.094.268.081 de Pamplona, estudiante de Contaduría Publica de la institución universitaria que usted representa, ha sido aceptada para realizar sus practicas profesionales en nuestra empresa, teniendo como fecha de inicio el día 27 de enero y fecha de culminación 27 de mayo del 2018 en el área contable.

Atentamente,

Ramiro Martínez Portilla Administrador Teléfono: 5682742 Email: bodegandaluza2013@hotmail.com

Dirección: Calle 6 N. 4-35 Teléfono: 5682742 Pamplona, N. de S/der

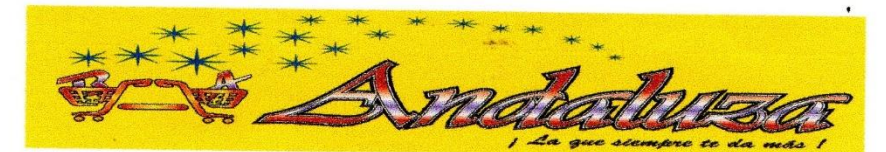

NIT: 900.620.721-7 Pamplona, 30 de mayo del 2018.

Doctor Alvaro Parada Carvajal Director Centro de Práctica y Asesoría Empresarial Universidad de Pamplona

Respetuoso saludo:

La presente es para informar que la estudiante Myriam Karley Uribe Sánchez identificada con numero de cedula 1.094.268.081 de Pamplona, estudiante de Contaduría Pública de la Universidad de Pamplona, ha cumplido satisfactoriamente con sus 4 meses de practica en nuestra Bodega Andaluza SAS.

Agradezco su atención prestada.

Atentamente,

uis Alirio Martínez Portilla Representante Legal

Bodega Andaluza SAS

Dirección: Calle 6 N. 4-35 Teléfono: 5682742 e-mail: bodegandaluza2013@hotmail.com Pamplona, N. de S/der Colombia

NIT: 900.620.721-7

Pamplona, 1 de junio del 2018.

Doctor Alvaro Parada Carvajal Director Centro de Práctica y Asesoría Empresarial Universidad de Pamplona

Respetuoso saludo:

Tengo el agrado de dirigirme a usted para certificar que la estudiante Myriam Karley Uribe Sánchez identificada con cedula de ciudadanía 1.094.268.081 de la Ciudad de Pamplona, estudiante inscripta al programa de Contaduría Pública de la Universidad de Pamplona dejo evidencia de un manual de procedimientos para la exógena en su práctica realizada en nuestra Bodega Andaluza SAS.

Agradezco su atención prestada.

Atentamente,

ADO Y BODEGA Luis Alirio Martínez Portilla  $\epsilon$ Representante Legal Bodega Andaluza SAS

Dirección: Calle 6 N. 4-35 Teléfono: 5682742 e-mail: bodegandaluza2013@hotmail.com Pamplona, N. de S/der Colombia

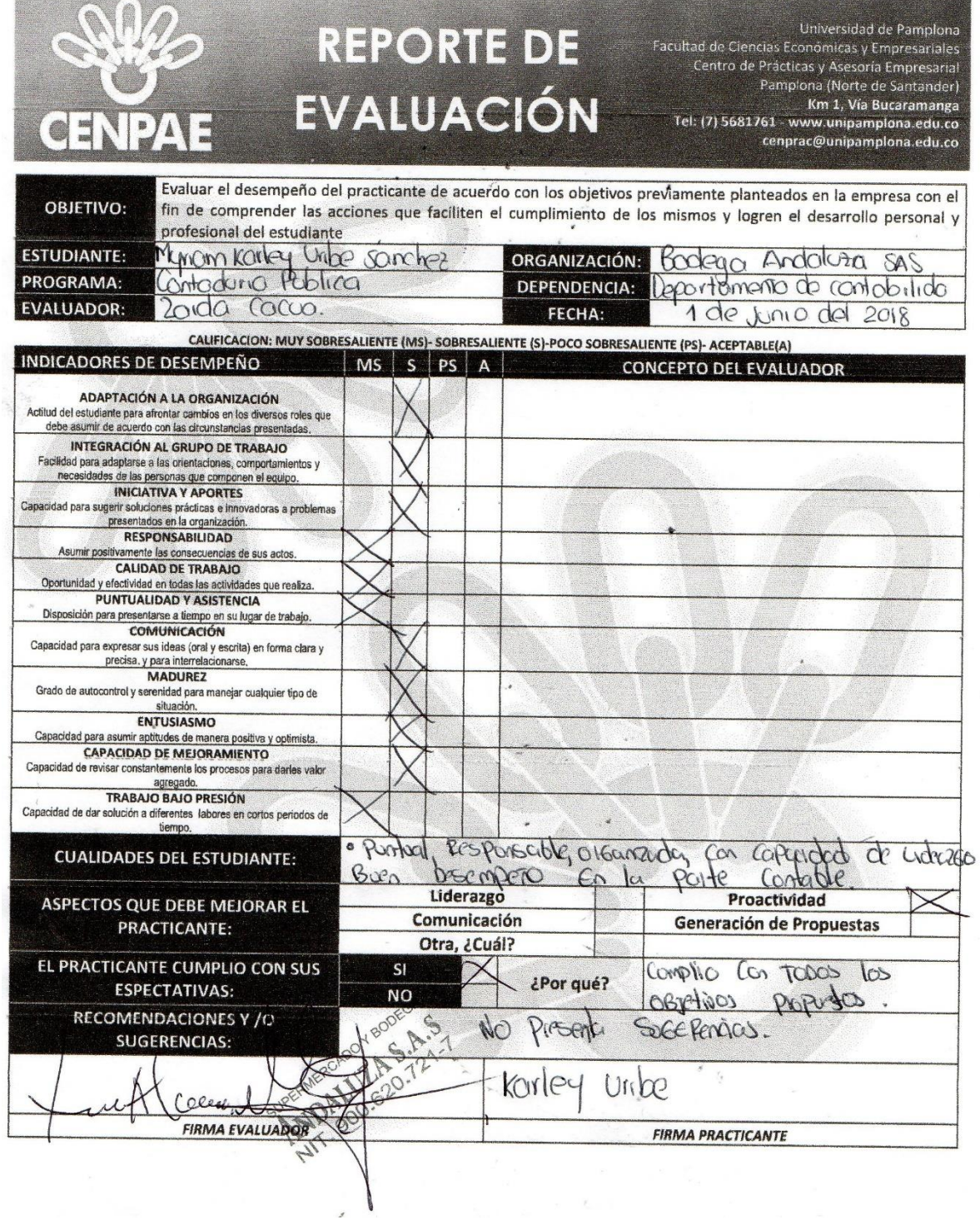

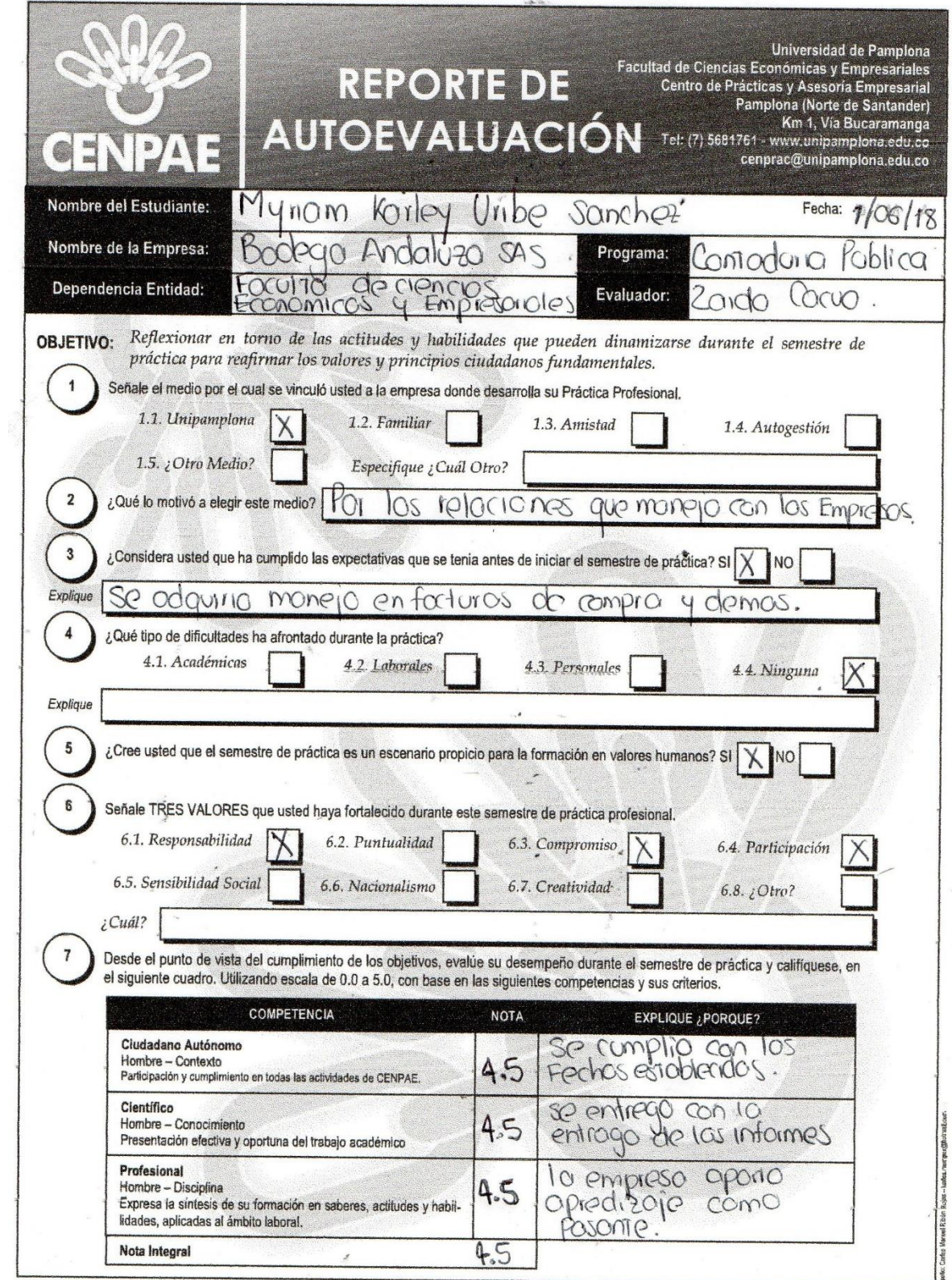

## **BIBLIOGRAFIA**

Resolución 000068 de 28 de octubre del 2016. Estatuto tributario versión 2017. Software TNS. Software POS. Google.